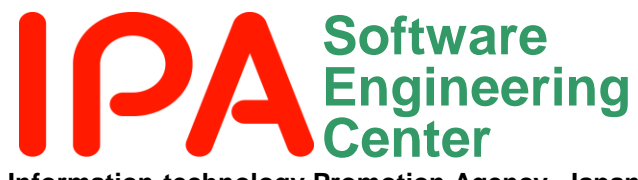

#### **Information-technology Promotion Agency, Japan**

## ~見える掴むメトリクス 利用目的別メトリクス一覧表(検索機能付き) 利用ガイド

#### 2012年03月

### 独立行政法人情報処理推進機構 技術本部 ソフトウェア・エンジニアリング・センター

**IPA Software Engineering Center** 

目次

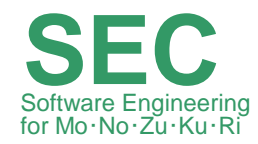

# 1. はじめに

# 2. 利用目的別メトリクス一覧表の仕組み

- 3. 検索機能の使い方
- 4. 利用シナリオ(事例)
- 5. おわりに

### 1.はじめに

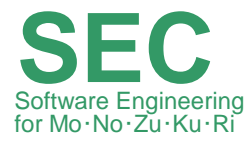

### 利用目的別メトリクス一覧表(検索機能付き)とは

利用目的別メトリクス一覧表は、SECで検討された主なメトリクスを目的カテ ゴリや利用者、工程などの管理項目によって分類したものです。

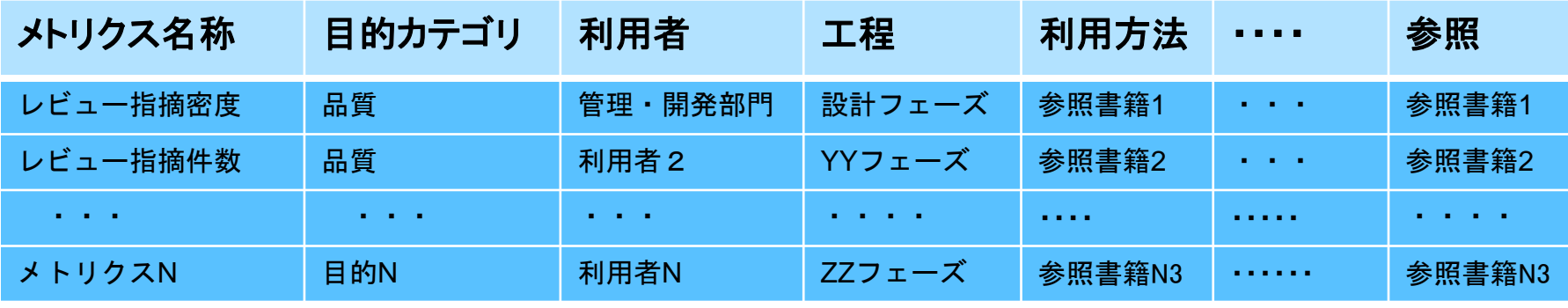

この表に検索機能を追加しました。

 この表により利用者はSECのメトリクスに関して利用目的にあったメトリクスを簡単 に見つけだすことができます。

 フェーズや利用シーン、目的などの検索の他に測定要素、基本/導出測定量のよう なボトムアップの検索も可能です。

本一覧表に自社のメトリクスを追加することもできます。

注) 目的別メトリクス一覧表は、SECが2010年度実施した"「定量的管理基盤メトリクス分類表有効 性調査 |報告書の"メトリクス分類表"をベースにしています。

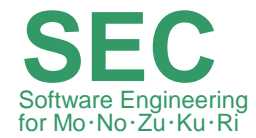

【課題】:SEC活動成果物の中でメトリクスやその活用例、ノウハウ 等がありますが、それらを横並びに見たり、直面している課題(目 的)に適したメトリクスを探し出すことは容易ではありません。

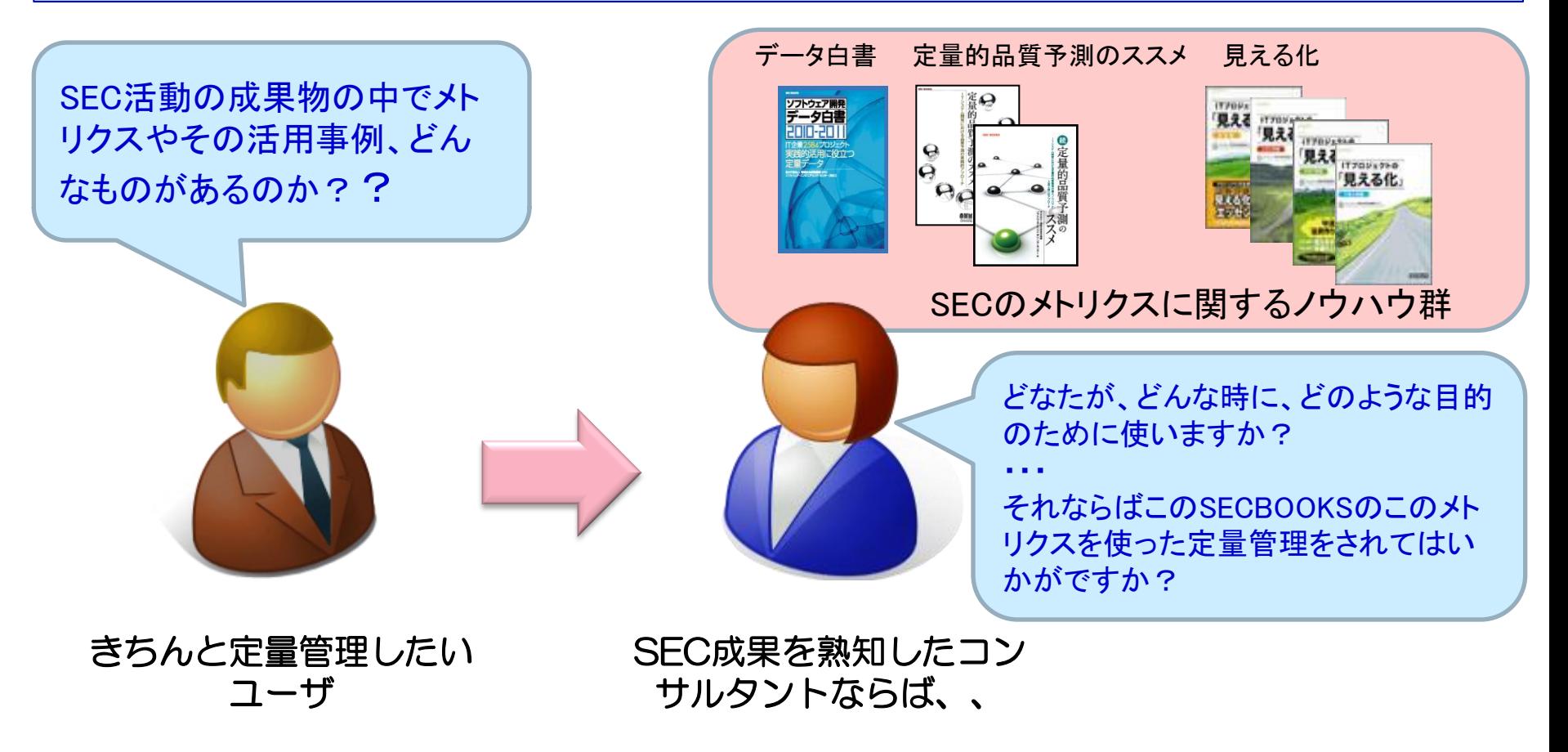

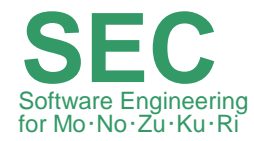

#### 【検討結果】: どのように分類すれば、欲しい情報にたどり着けるかをSECの成果物を整理しながら検

討し、下記①、②を実施、"利用目的別メトリクス一覧表"として実現しました。

①様々な質問に対応できる分類項目の作成

②SECのメトリクス関係書籍の主なメトリクスを整理

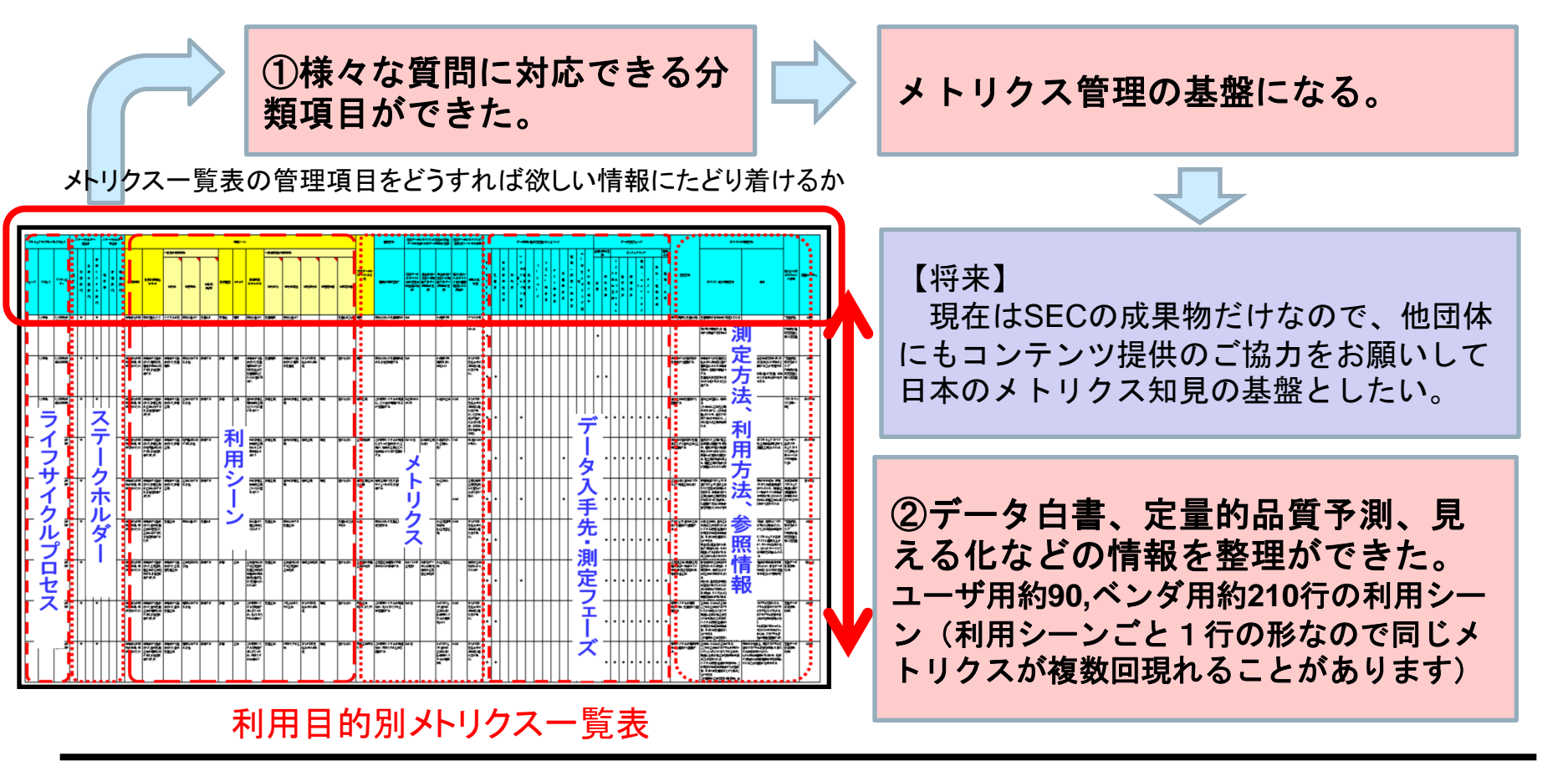

Copyright© 2012 Information-technology Promotion Agency, Japan. All rights reserved. **|PA Software Engineering Center** 5

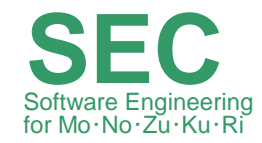

#### 2.1 分類項目

 メトリクス一覧表の構造は「プロセス,ステークホルダ,利用シーン,メト リクス,測定方法,利用方法,参照情報等」からなります。

 "利用シーン"に注目し、目的と評価質問の記述ルールを定め、目的の種 別を追加することにより、利用シーンの粒度を一定にし、検索性を容易に する工夫を行いました。

利用目的別メトリクス一覧表の利用シーンは、GQMパラダイムの考え方を取り入れています。 "何を解決したいのか"、"何を知りたいのか"などの目的を設定し、その目的を遂行するため の尺度を定義して初めて、計測を行うという、GQMのトップダウンのアプローチを一覧表という 形式で整理しています。

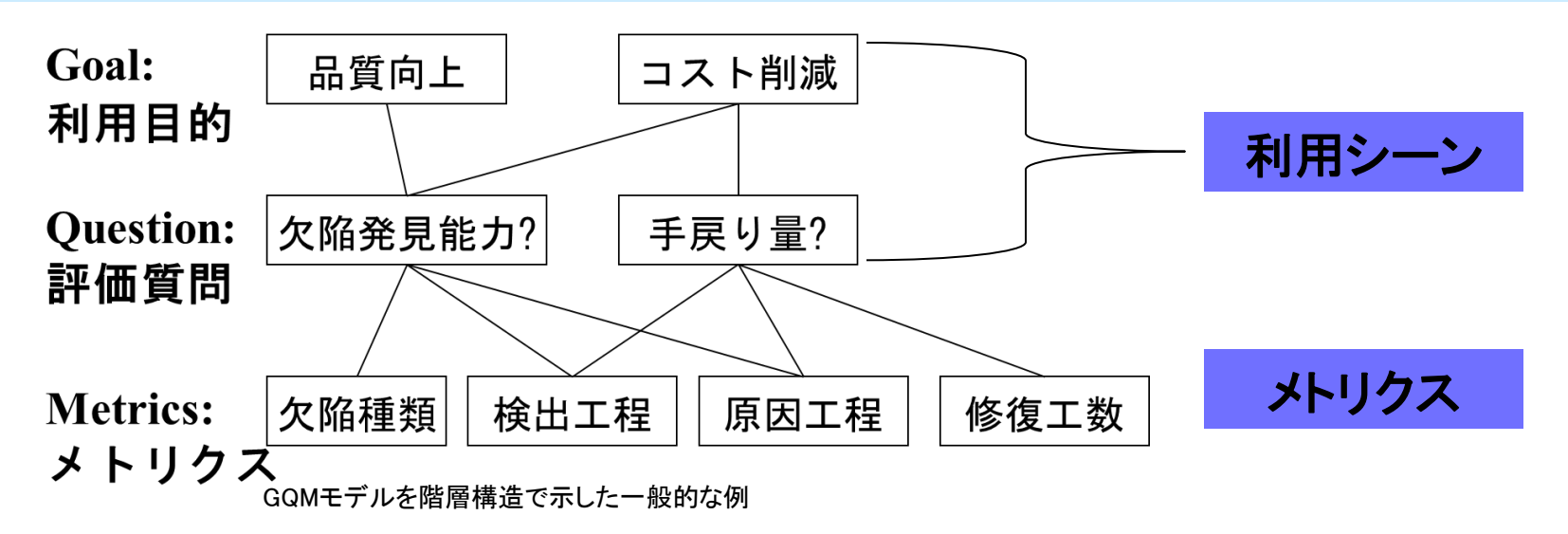

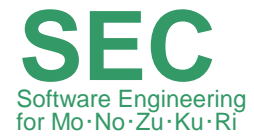

利用目的別メトリクス一覧表の主な項目は以下のとおりです。

ソフトウェアライフサイクルプロセス毎に記載されています。利用シーンは GQMのGoalとQuestionの部分にあたります。参照情報としてメトリクスの出典 となっているSEC BOOKの参照情報が記載されています。

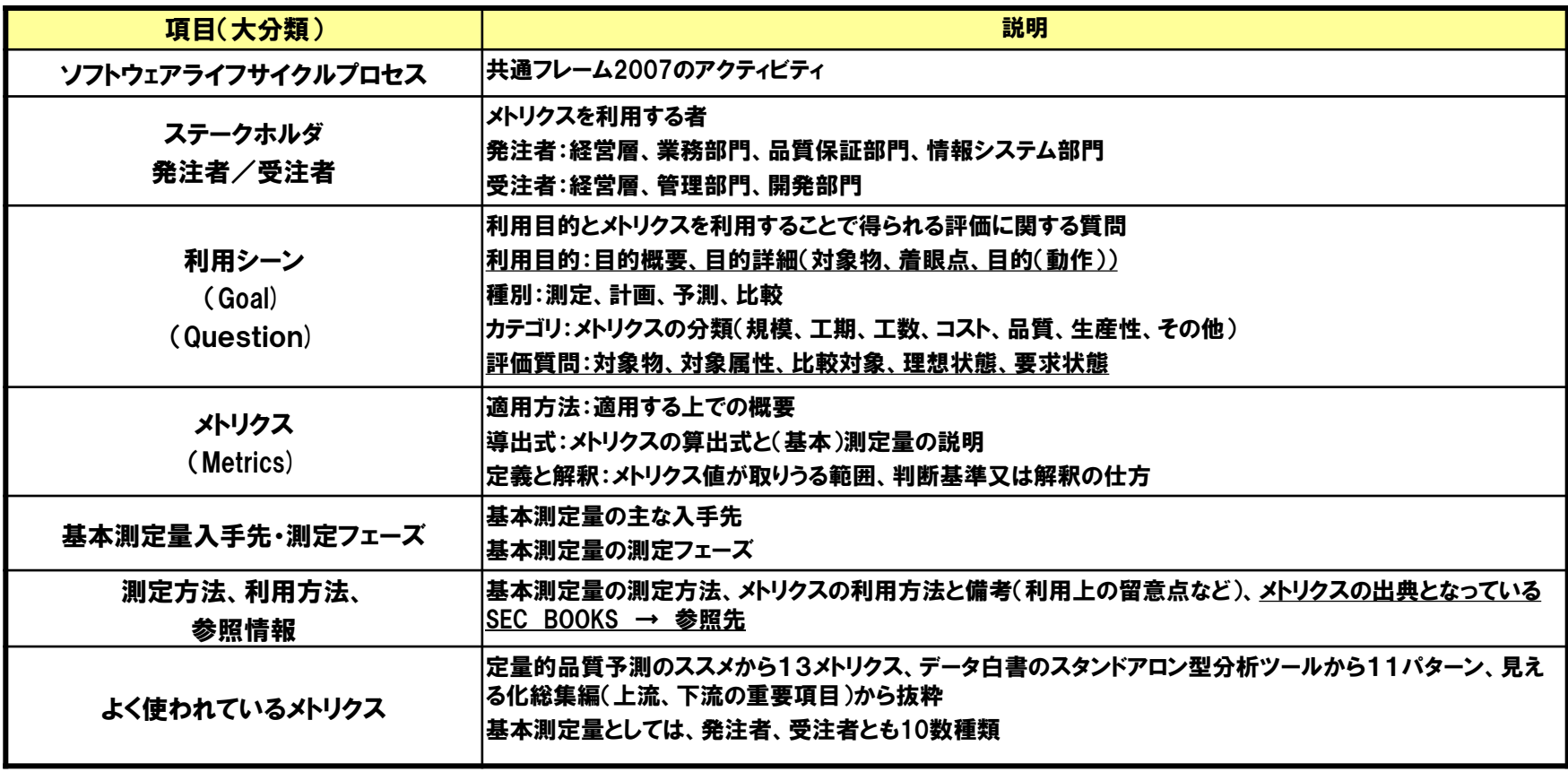

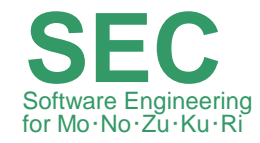

#### 2.2 分類項目の工夫点

GQMの考え方を適用する際に、粒度の均一化や網羅性の向上の為にテ ンプレートを用意いたしました。

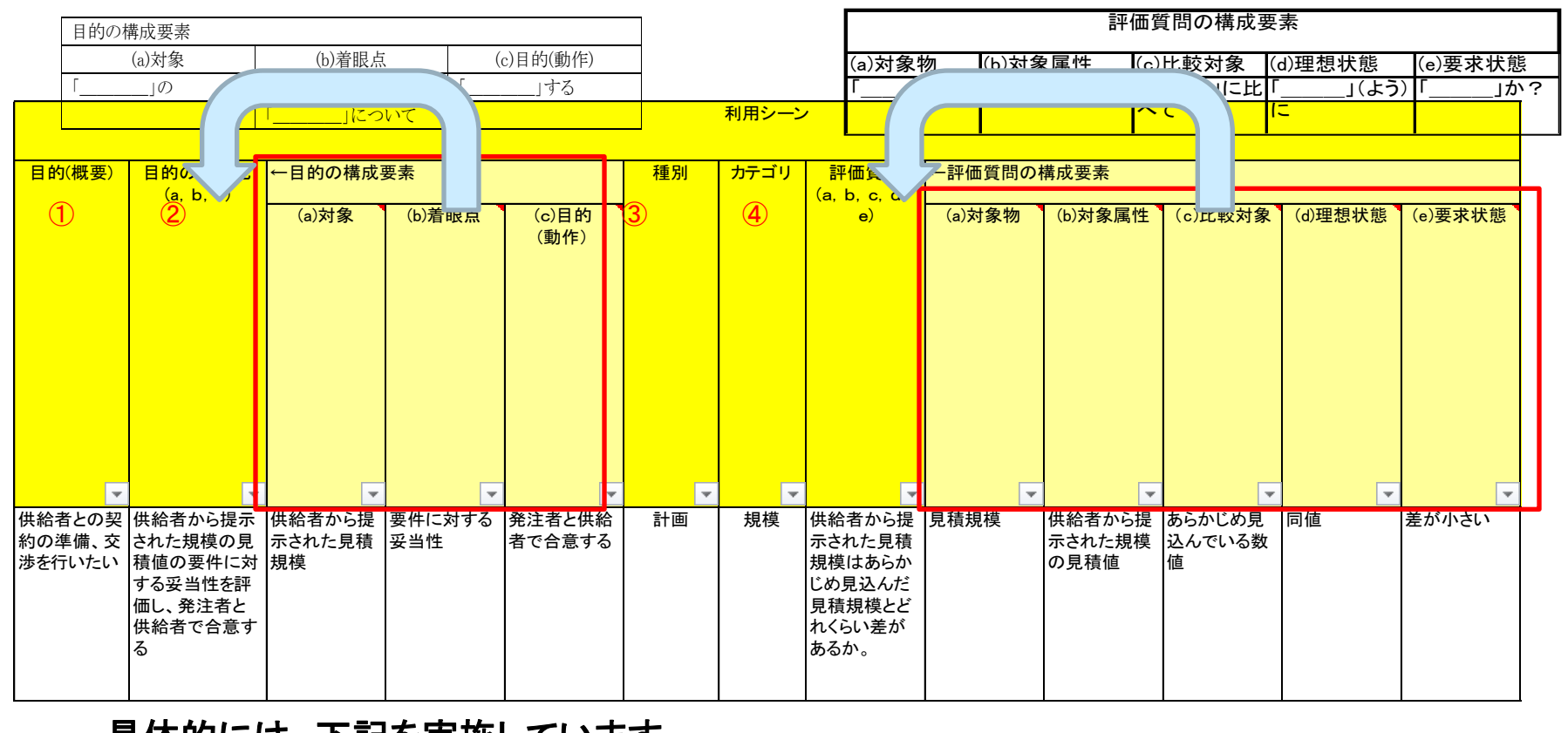

#### 具体的には、下記を実施しています。

- 目的詳細化、評価質問に関しては、構成要素に分解して記載方法を統一
- 種別(測定、計画、予測、比較)カテゴリ(規模、工数、工期etc.)などカテゴライズを実施

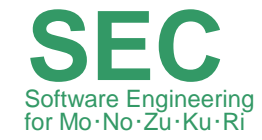

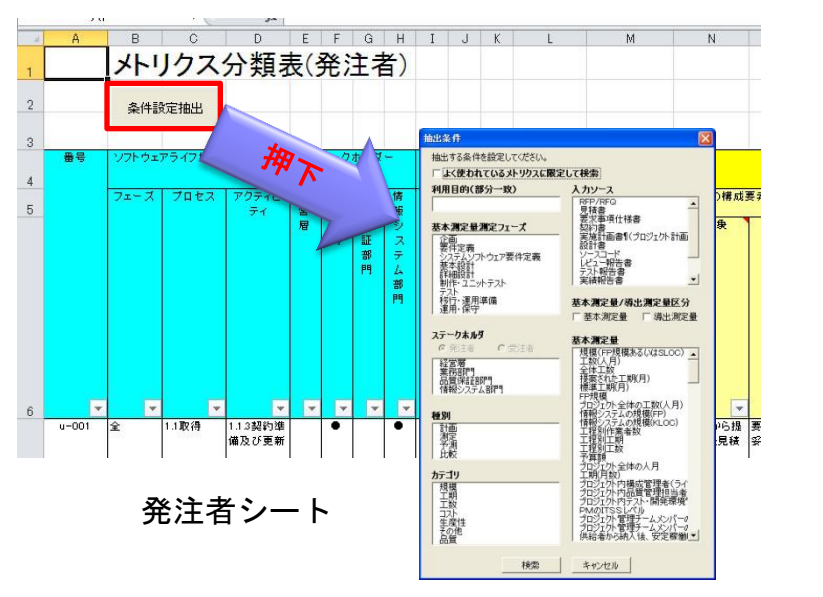

検索ダイアログ(発注者用)

\*選択肢は「発注者」「受注者」の各シートごとにデータ を読み込んでおり、「ステークホルダ」「基本測定量」の 選択肢は発注者用と受注者用で異なります。

① 「発注者」「受注者」各シートの左上 部にある「条件設定抽出」ボタンを 押下します。検索ダイアログが表示 されます。検索対象は現在開いている シート(「発注者」「受注者」のいずれか) です。

#### ② 検索条件を入力します。

- 各項目間はAnd条件、各項目内の選 択肢はOr条件で結合されます。
- 条件指定されない項目については、 すべての選択肢が選択された場合と 同様の条件となります。

## 3.検索機能の使い方 (2/3)

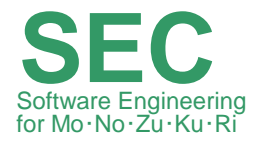

③ 「検索」ボタンを押下します。

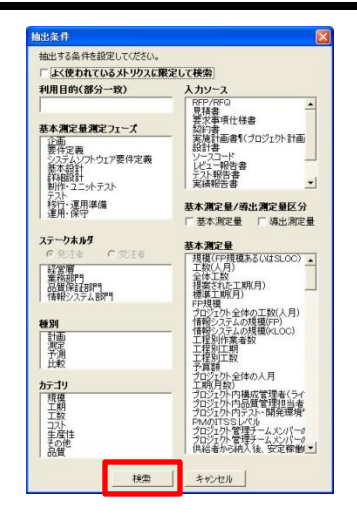

④ 「検索結果」シートが作成され、入力した検索条件と、条件に該当 するメトリクスが表示されます。

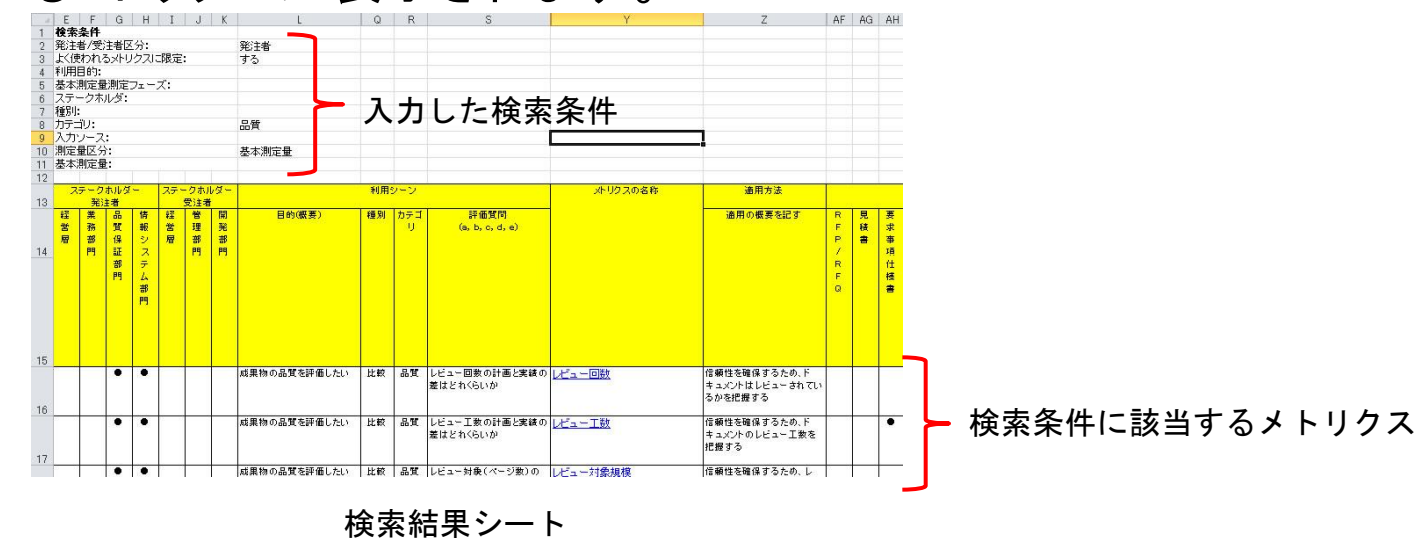

### 3.検索機能の使い方 (3/3)

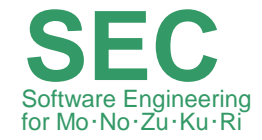

⑤ 「検索結果」シートの「メトリクスの名称」列のリンクをクリックすると、 該当するシート(「発注者」または「受注者」)の該当行へジャンプし ます。

該当行は背景色が水色に変わります。

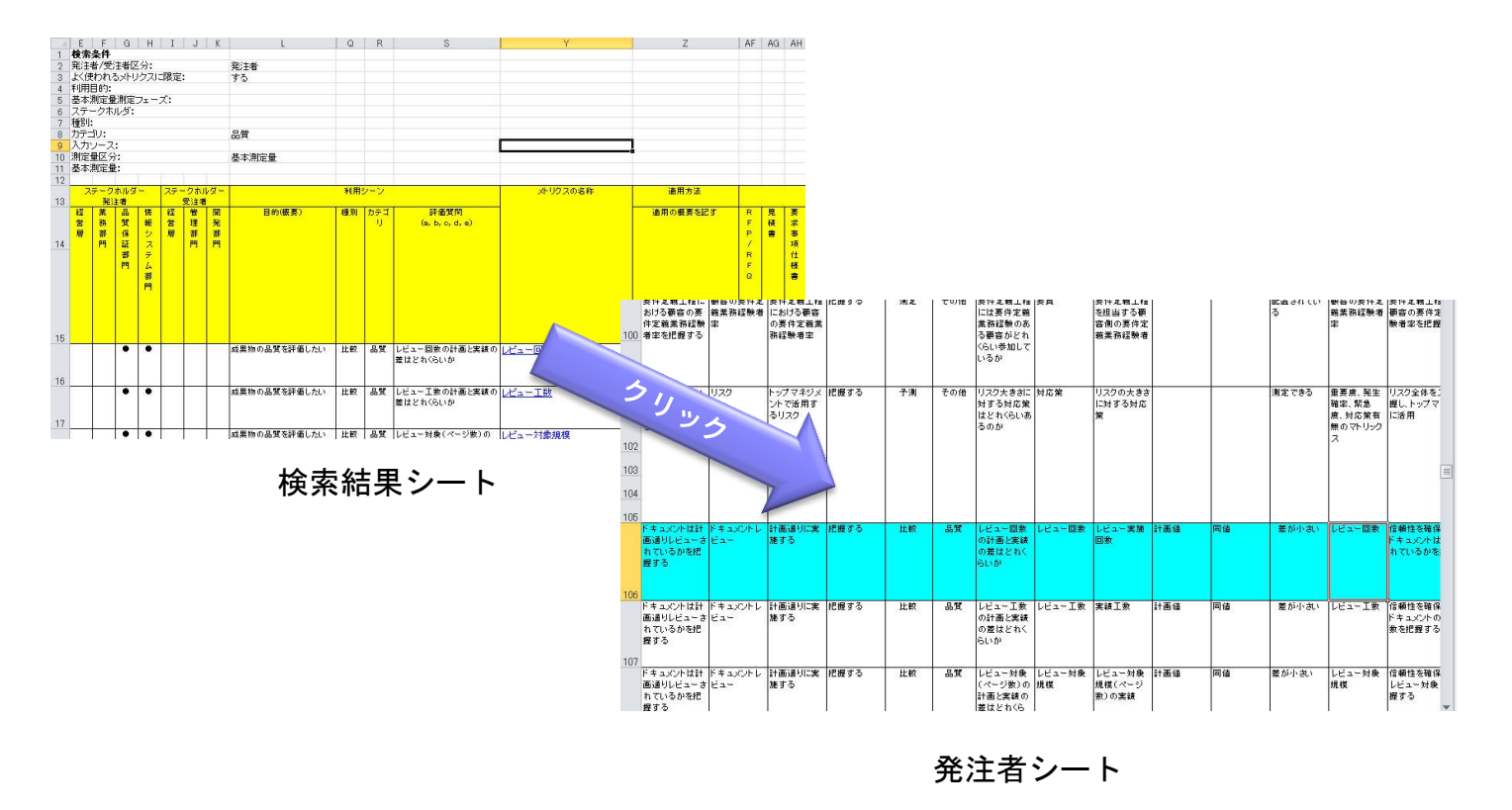

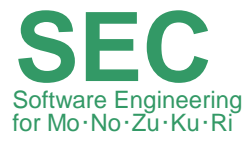

### 利用目的別メトリクス一覧表の利用例を説明します。

- ① 「よく使われているメトリクス」からの検索
- ② 要件定義フェーズでの利用
- ③ テストフェーズでの利用

よく使われているメトリクスを見る → 基本測定量に絞る → フェーズを絞る → 導出測定量を見る メトリクスの詳細を調べる

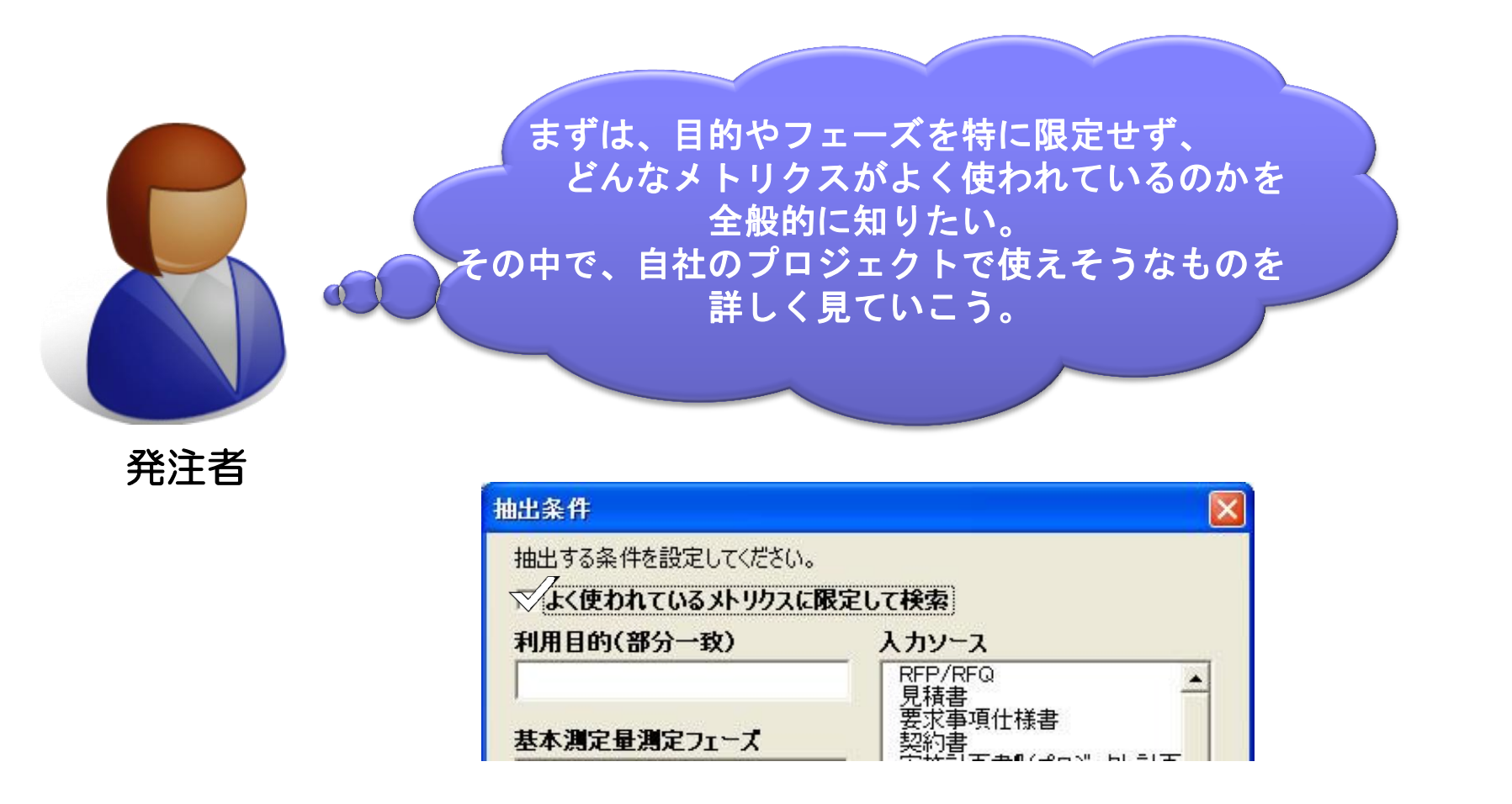

1)「よく使われているメトリクスに限定して検索」にチェックを入れて検索

Software Engineering **SEC**

for Mo・No・Zu・Ku・Ri

よく使われているメトリクスを見る▶ 基本測定量に絞る >フェーズを絞る▶ 導出測定量を見る メトリクスの詳細を調べる

SEC<br>Software Engineering

for Mo・No・Zu・Ku・Ri

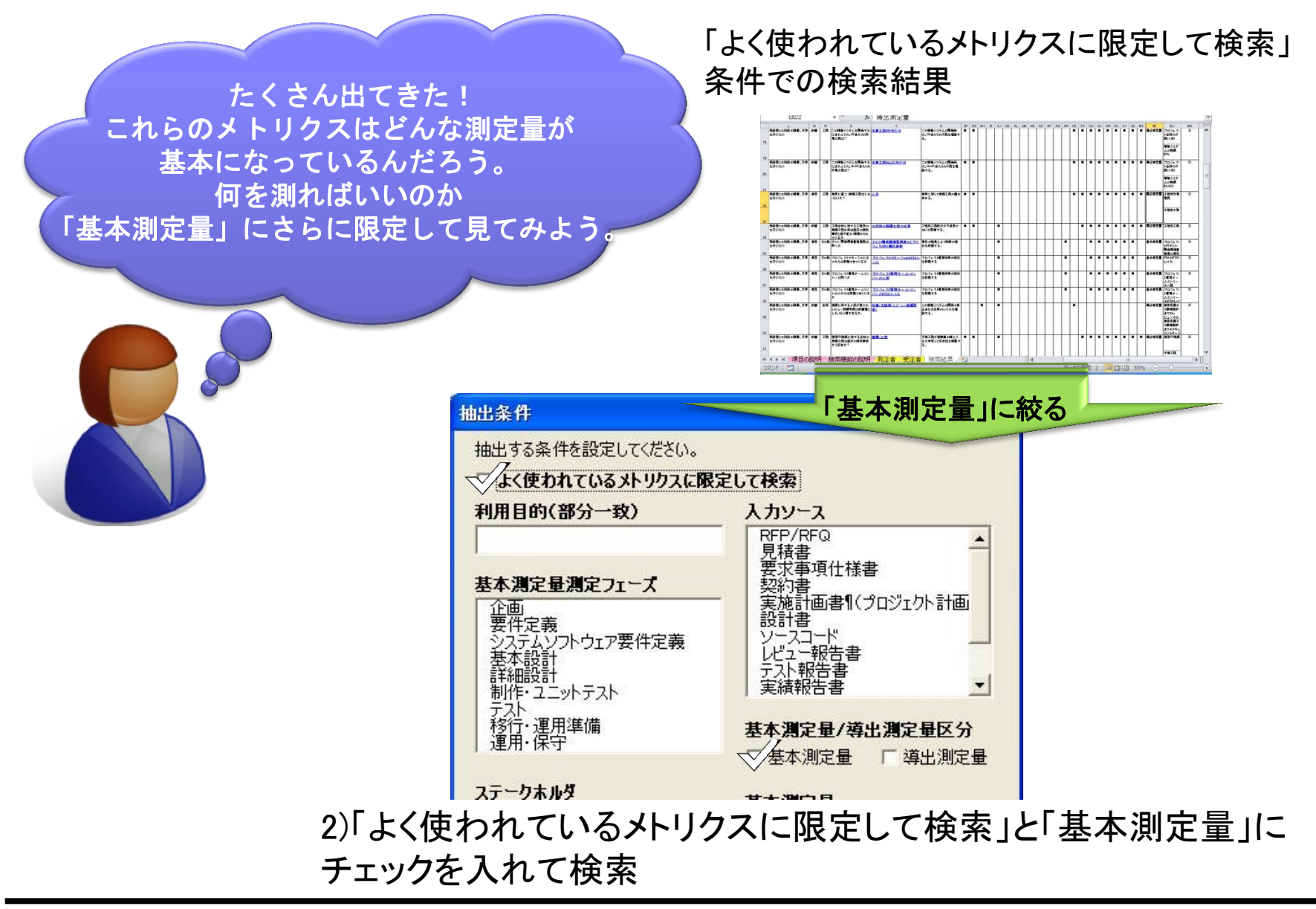

よく使われているメトリクスを見る 基本測定量に絞る フェーズを絞る 導出測定量を見る メトリクスの詳細を調べる

Software Engineering **SEC**

for Mo・No・Zu・Ku・Ri

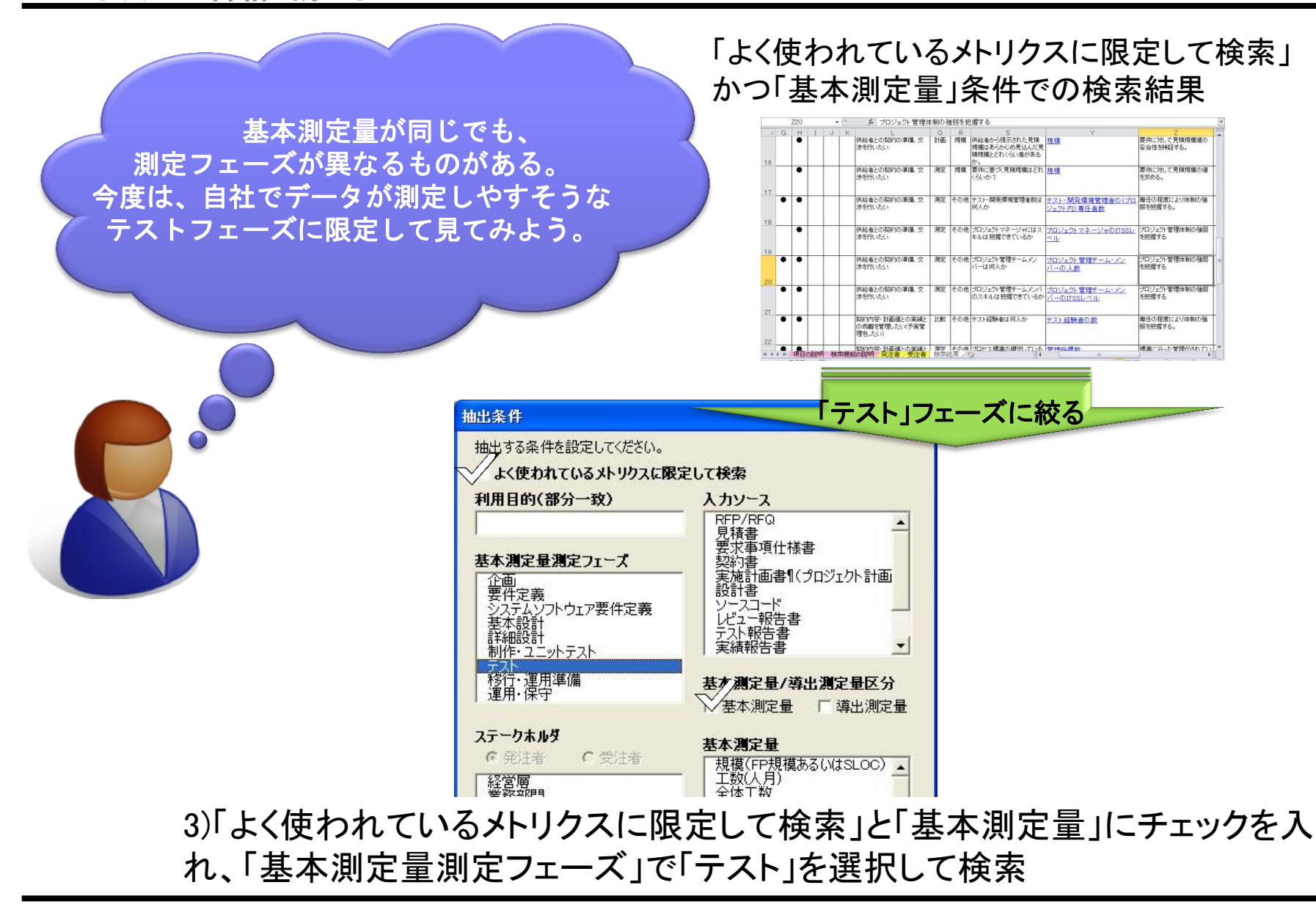

Copyright© 2012 Information-technology Promotion Agency, Japan. All rights reserved. **|PA Software Engineering Center** 15

#### SEC<br>Software Engineering 4. 利用シナリオ ①「よく使われているメトリクス」からの検索

よく使われているメトリクスを見る▶ 基本測定量に絞る▶フェーズを絞る▶ 導出測定量を見る メトリクスの詳細を調べる

for Mo・No・Zu・Ku・Ri

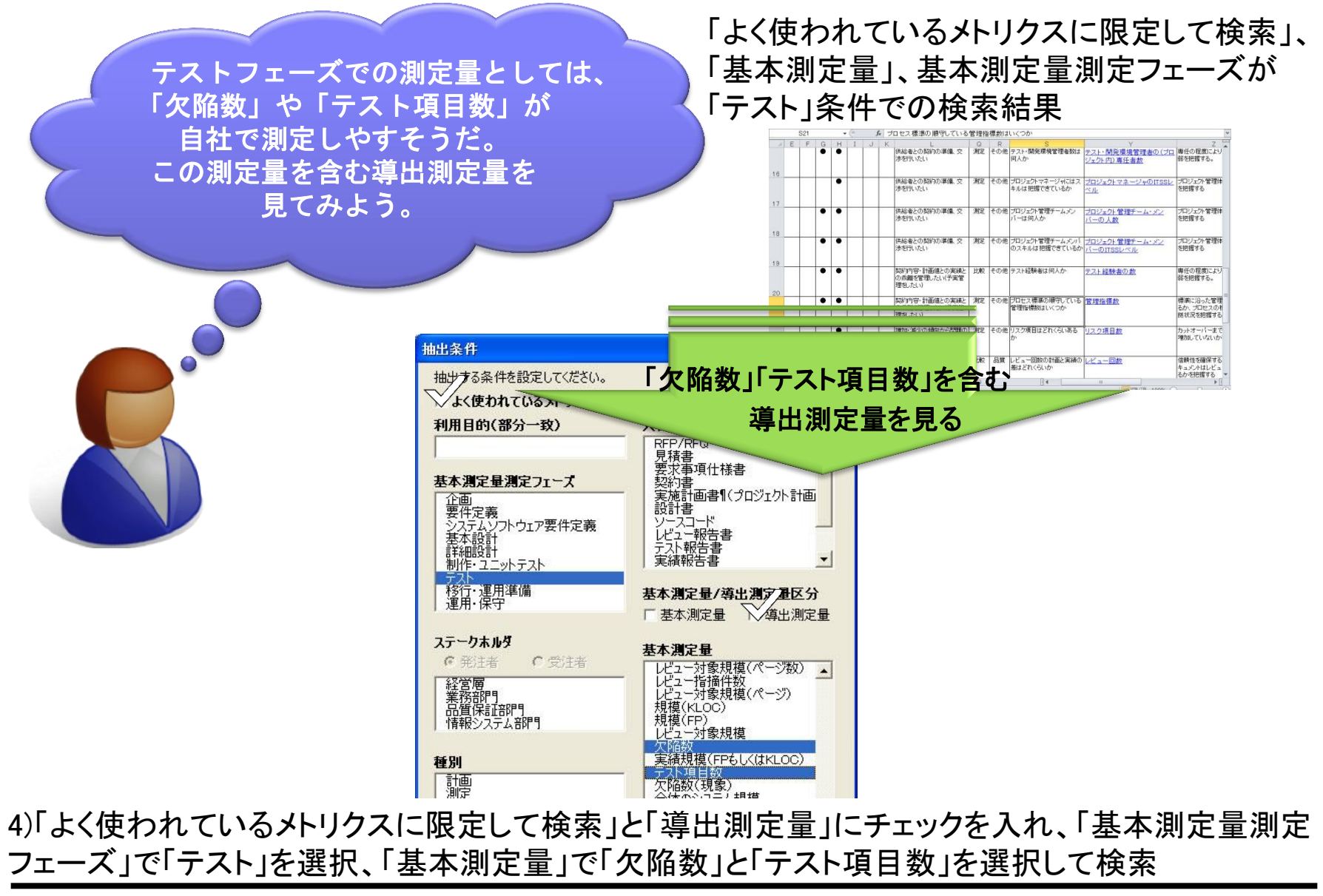

Copyright© 2012 Information-technology Promotion Agency, Japan. All rights reserved. **|PA Software Engineering Center** 16

よく使われているメトリクスを見る▶ 基本測定量に絞る▶ フェーズを絞る▶ 導出測定量を見る メトリクスの詳細を調べる

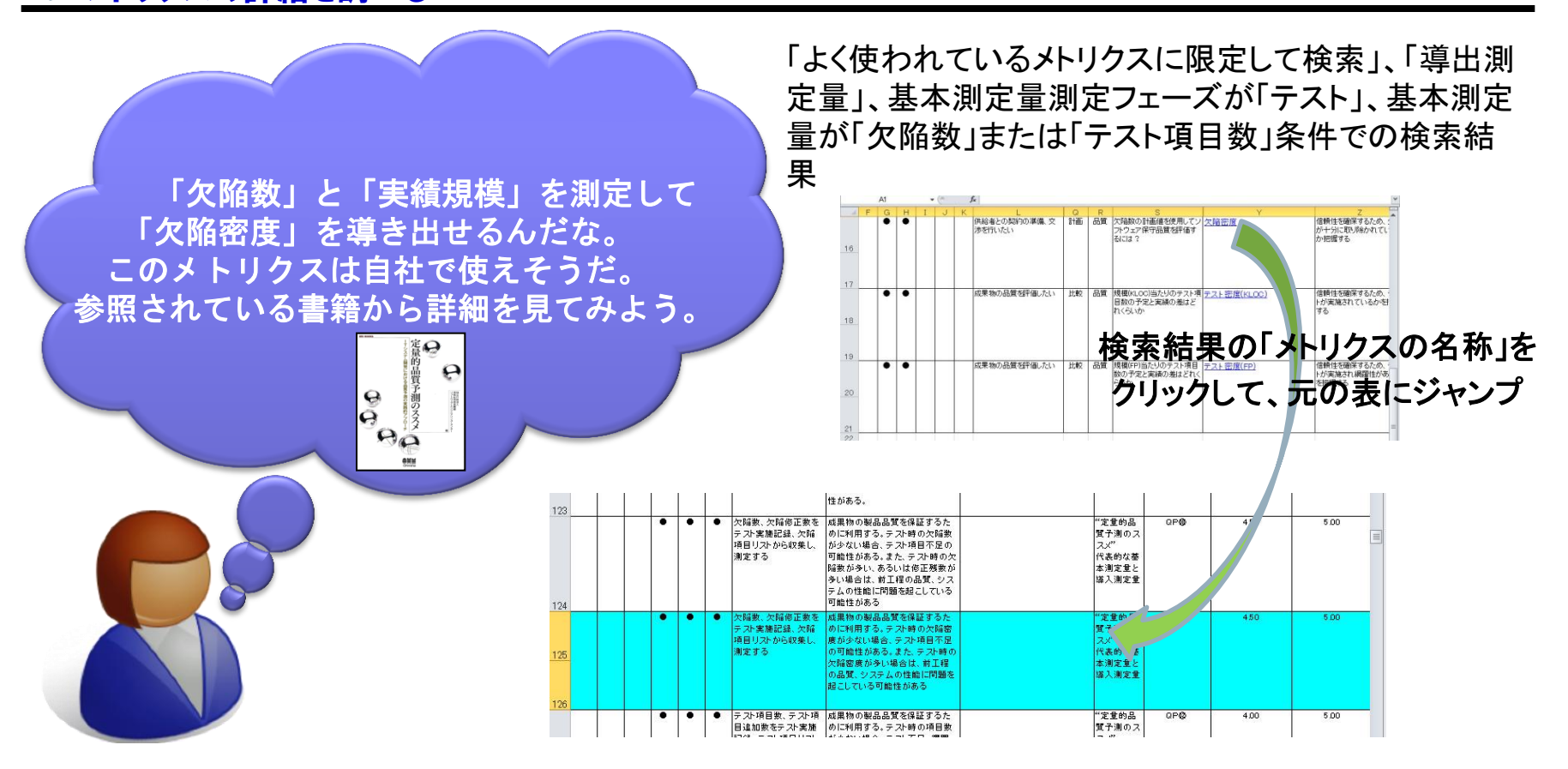

Software Engineering **SEC**

for Mo・No・Zu・Ku・Ri

5)「SEC BOOKSのリファレンス情報」列に表示されている書籍(この例では「定量 的品質予測のススメ」)を参考にする。

課題の特定 ▶課題の項目化 ▶課題に対応するメトリクスの検索 ▶メトリクスの詳細確認 測定・評価の実装

### ■ステークホルダ:発注者

### ■課題:『要件定義のフェーズで確認しておくべきメトリク

### スにはどんなものがあるだろう?』 『過去の類似事例を比較に使えないだろうか?』

Software Engineering **SEC**

for Mo・No・Zu・Ku・Ri

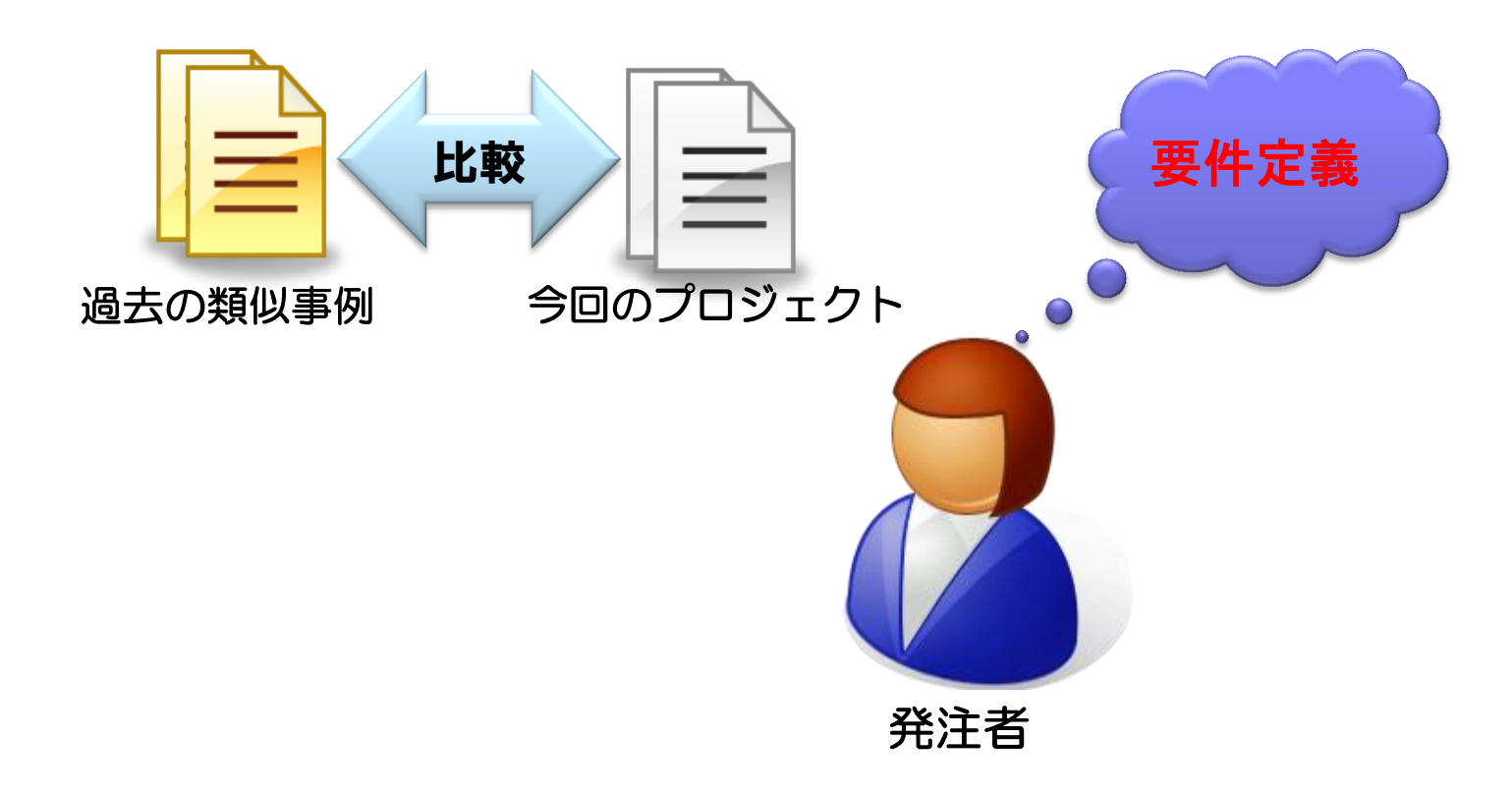

課題の特定 ▶課題の項目化 ▶課題に対応するメトリクスの検索 ▶メトリクスの詳細確認 測定・評価の実装

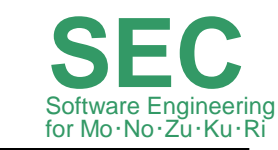

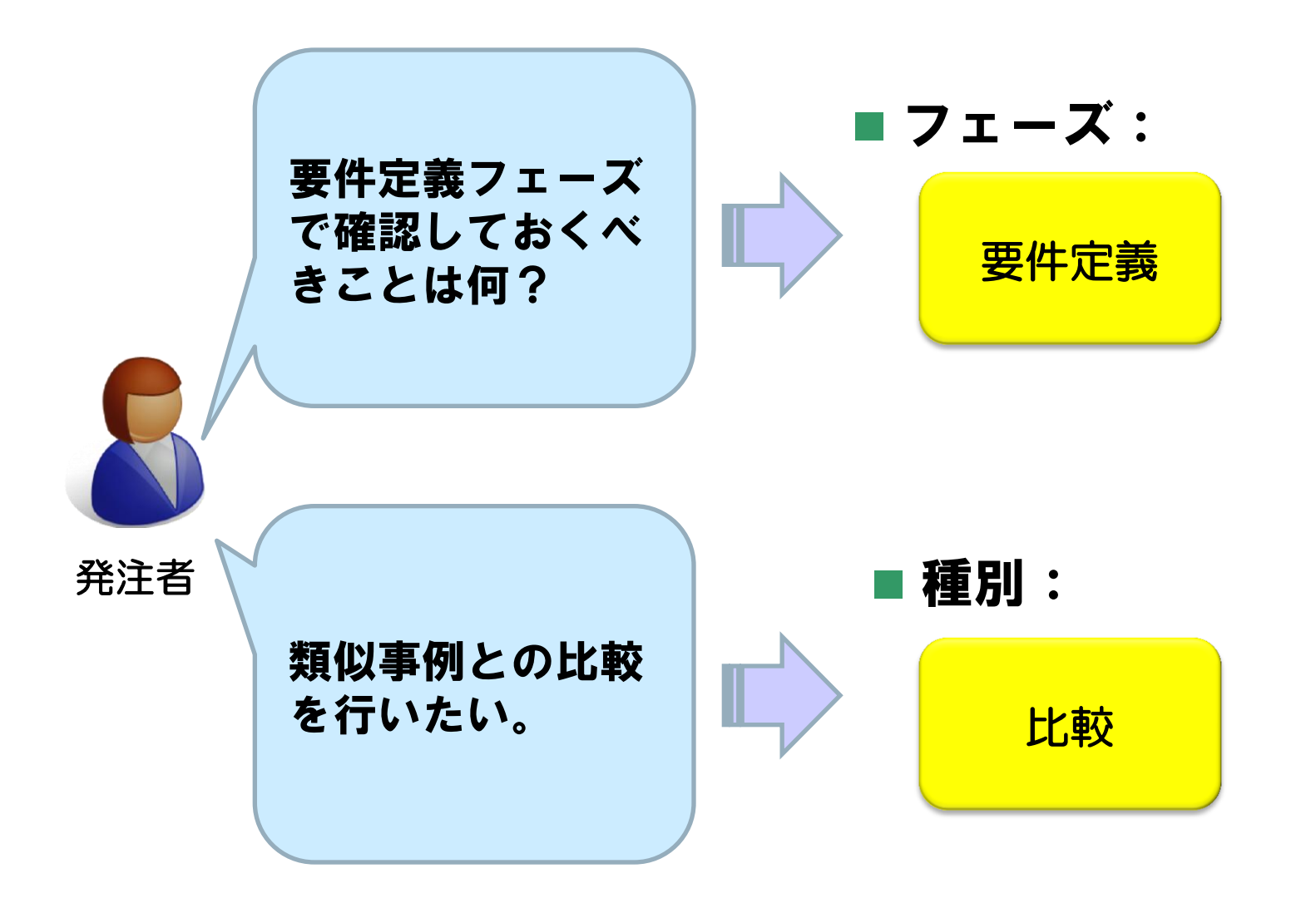

課題の特定 ▶課題の項目化 ▶課題に対応するメトリクスの検索 ▶メトリクスの詳細確認 測定・評価の実装

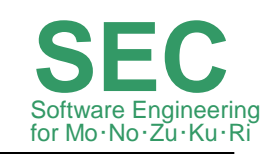

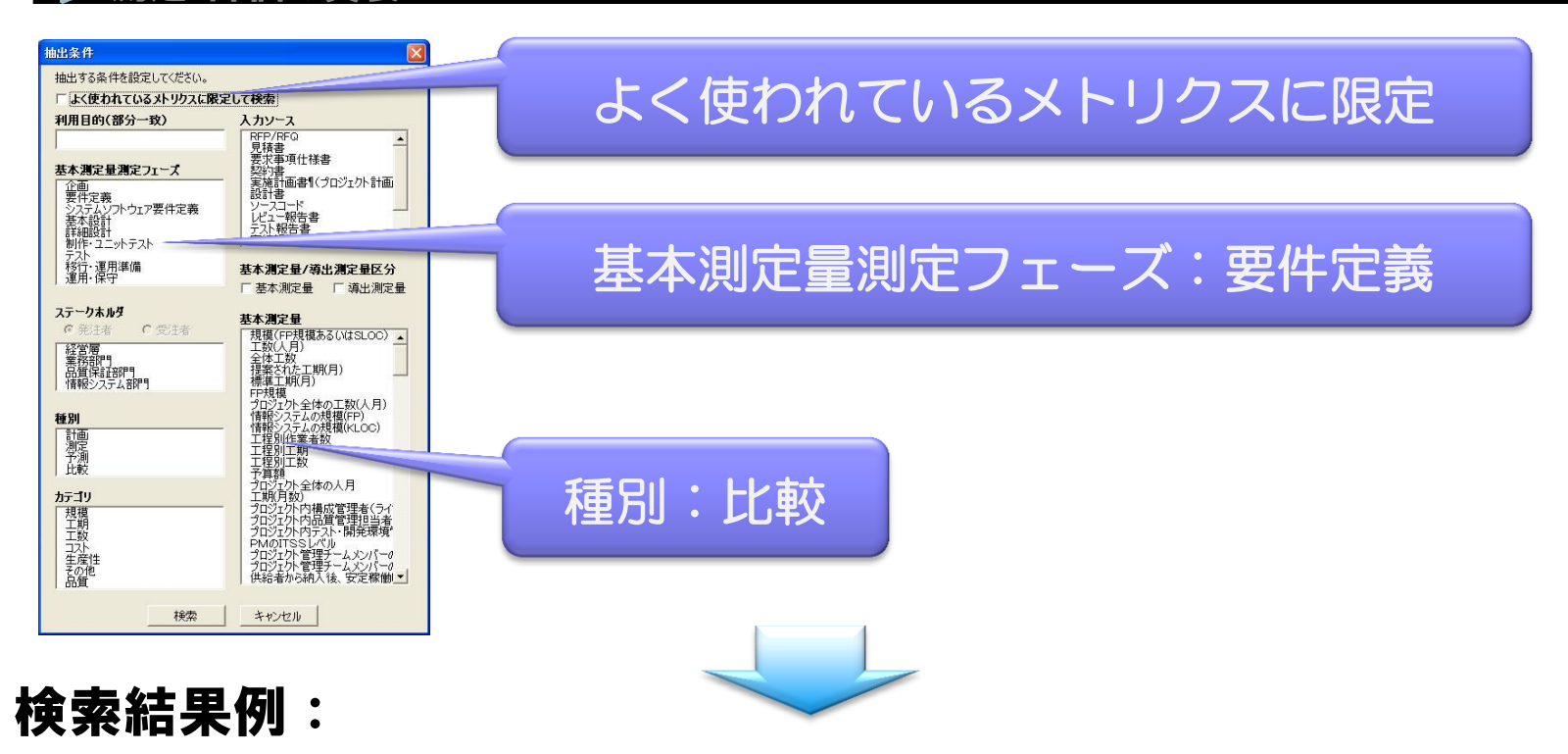

- U-097「工数ー工期」(「定量データ白書2009」 6.3章)
- 測定方法:工数:開発5工程で要したベンダの総工数

工期:開発5工程の工期(月数)、端数は1ヶ月30日で按分

 適用方法:工数に対して工期が信頼幅のどこにあるか判定し、予定通 りに完了するか評価する。

Software Engineering **SEC** for Mo·No·Zu·Ku 課題の特定▶課題の項目化▶課題に対応するメトリクスの検索▶メトリクスの詳細確認 (1 測定・評価の実装

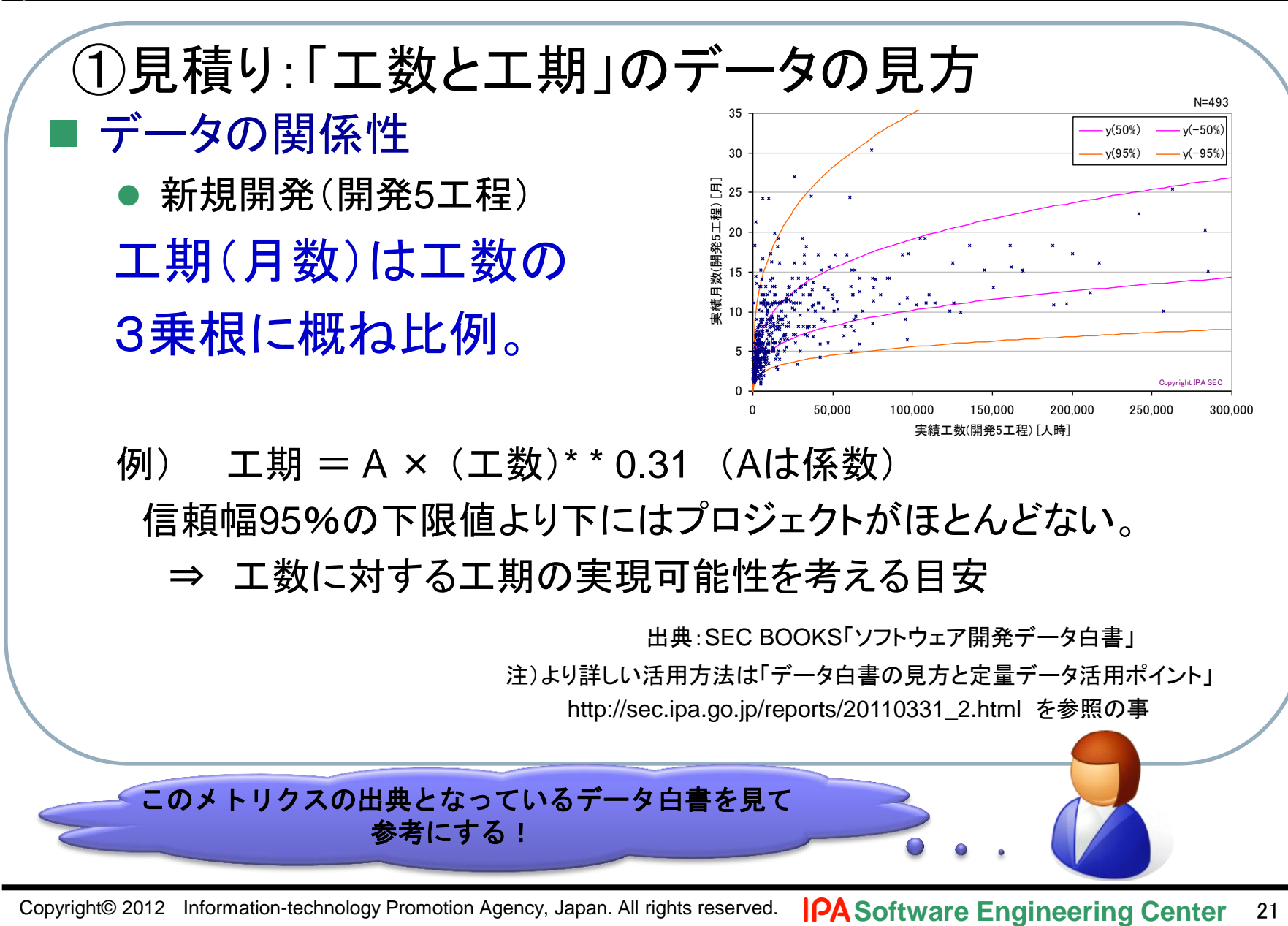

Software Engineering **SEC** for Mo·No·Zu·Ku 課題の特定 ▶課題の項目化 ▶課題に対応するメトリクスの検索 ▶メトリクスの詳細確認(2 測定・評価の実装

### 工数と工期のデータの使い方

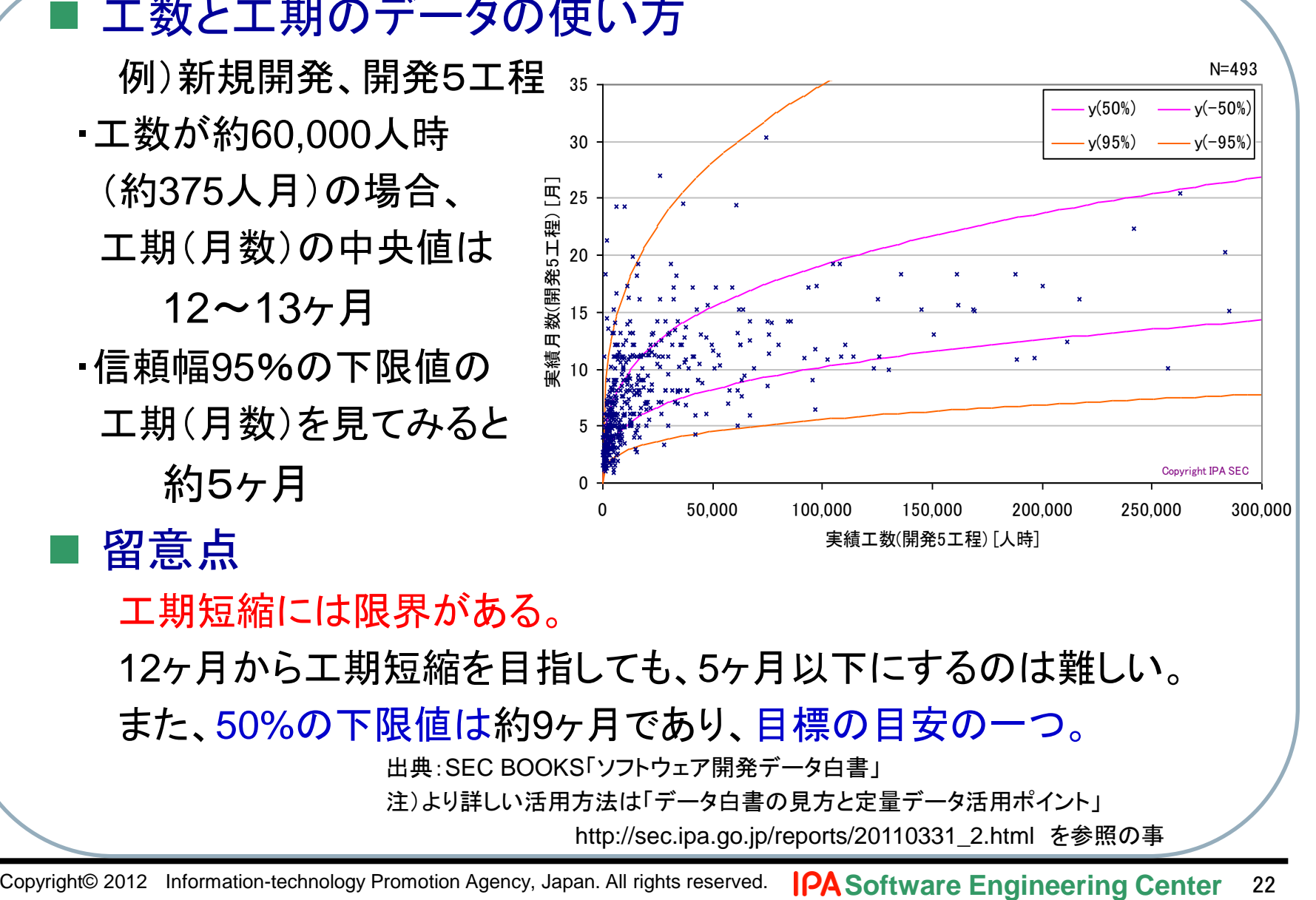

12ヶ月から工期短縮を目指しても、5ヶ月以下にするのは難しい。

また、50%の下限値は約9ヶ月であり、目標の目安の一つ。

出典:SEC BOOKS「ソフトウェア開発データ白書」

注)より詳しい活用方法は「データ白書の見方と定量データ活用ポイント」

http://sec.ipa.go.jp/reports/20110331\_2.html を参照の事

Copyright© 2012 Information-technology Promotion Agency, Japan. All rights reserved.

課題の特定 ▶課題の項目化 ▶課題に対応するメトリクスの検索 ▶メトリクスの詳細確認 測定・評価の実装

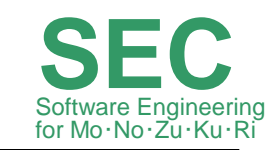

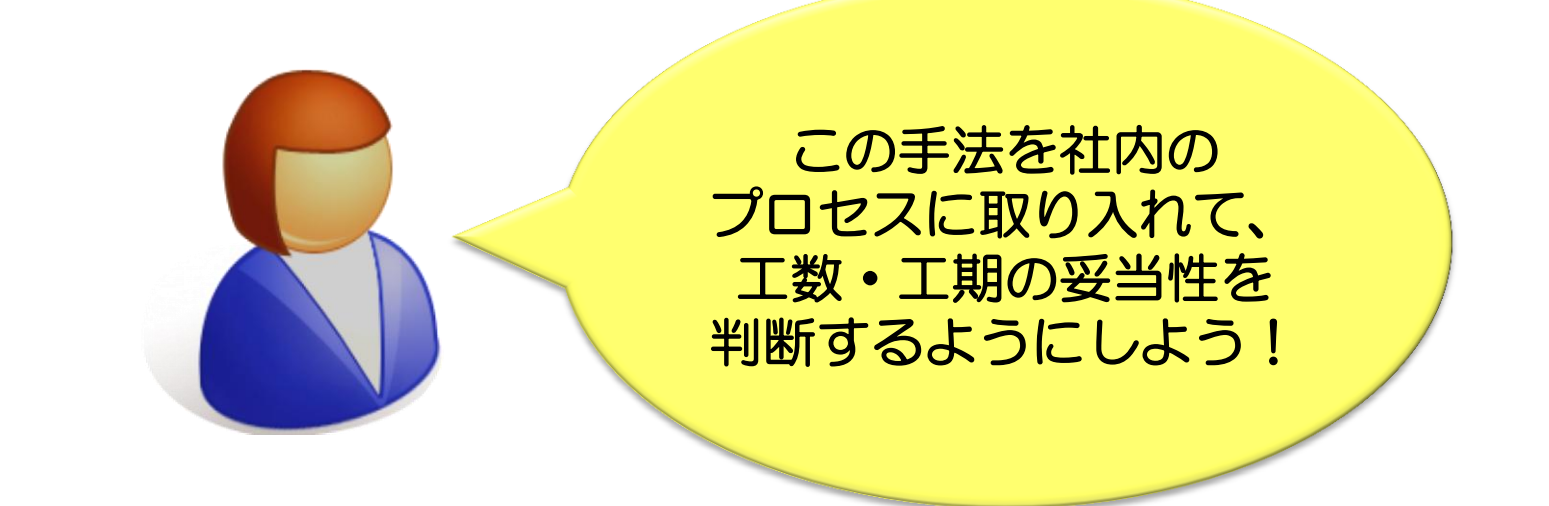

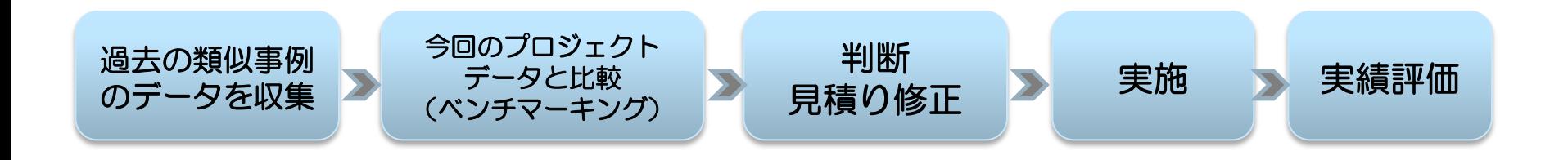

課題の特定▶課題の項目化▶課題に対応するメトリクスの検索▶メトリクスの詳細確認 測定・評価の実装

#### Software Engineering **SEC** for Mo・No・Zu・Ku・Ri

### ■ ステークホルダ:受注者

### ■ 課題:『発注者に対して、テストを十分に行ったことを説 明して品質目標値について合意を得、カットオーバーOKの 判断を行うために、どんな指標を使えるだろうか?』

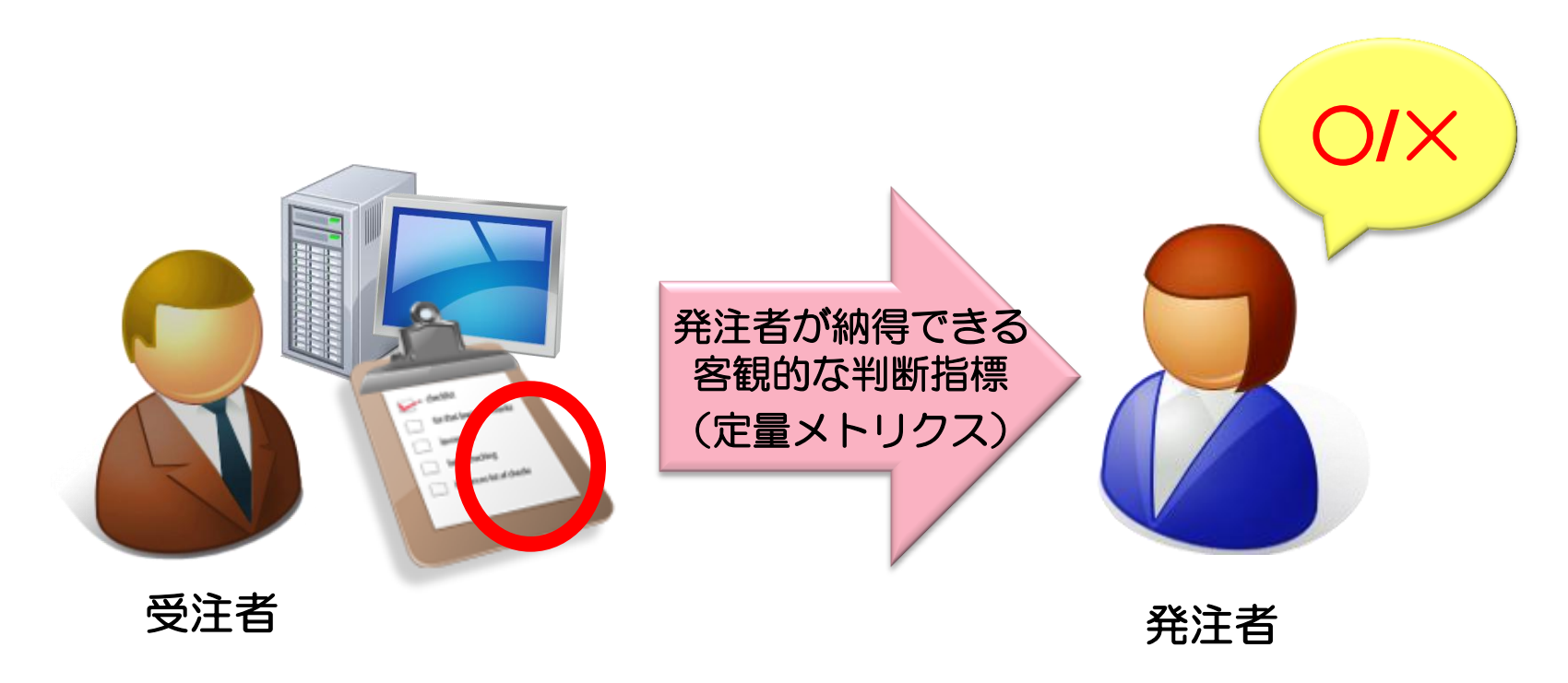

課題の特定 ▶課題の項目化 ▶課題に対応するメトリクスの検索 ▶メトリクスの詳細確認 測定・評価の実装

SEC<br>Software Engineering

for Mo・No・Zu・Ku・Ri

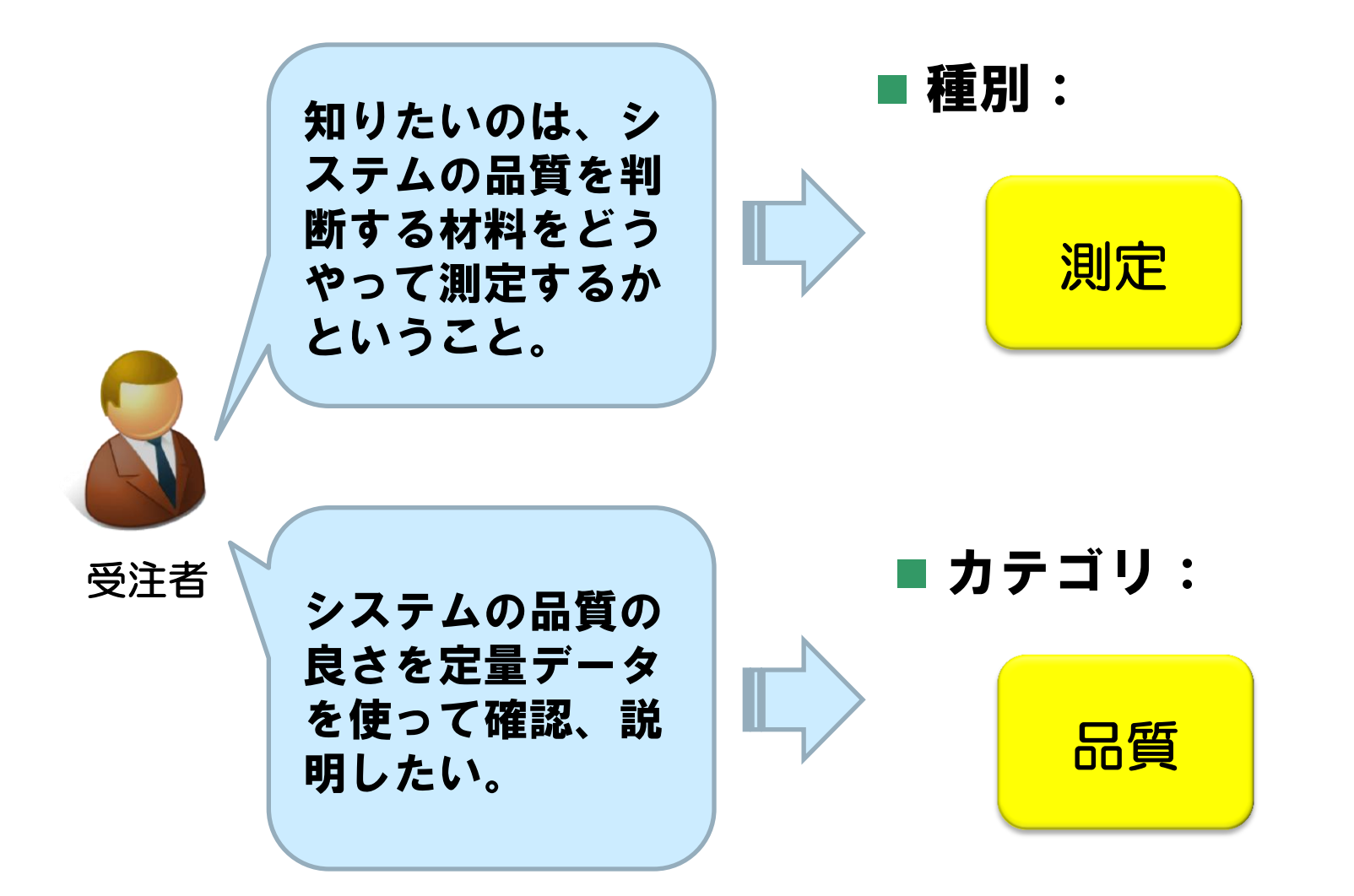

課題の特定 ▶課題の項目化 ▶課題に対応するメトリクスの検索 ▶メトリクスの詳細確認 測定・評価の実装

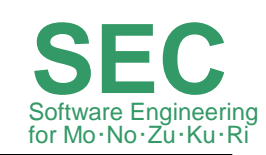

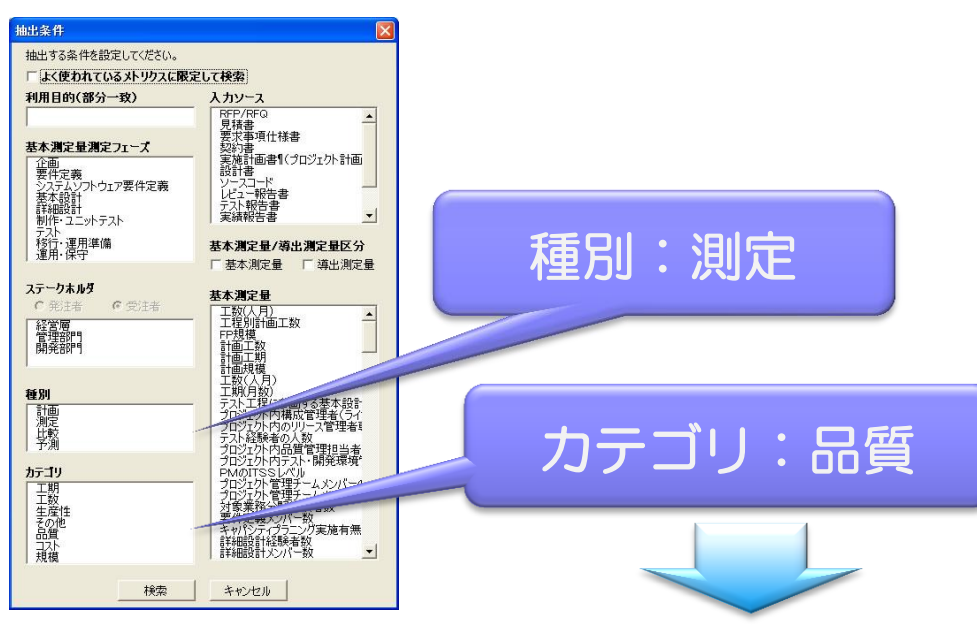

### 検索結果例:

● v-116「実績テスト項目数 (結合テスト、総合テスト (ベンダ側)) / 実績規模」(「定量データ白書2009」6.5、6.7、7.3、7.5、8.4章) 測定方法:開発後のFP、結合・総合テスト項目数を測定する。 適用方法:テスト密度の他、代表的プロジェクトの作りこみ品質密 度、残存不良から品質確保を評価して、品質改善方針を検討する。

課題の特定▶課題の項目化▶課題に対応するメトリクスの検索▶メトリクスの詳細確認 測定・評価の実装

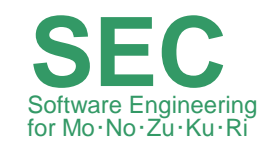

ここでは、FP規模あたりのテストケース数、検出バグ数を示す。層別方法及び分析·集計の対象データを 明らかにした上で、テスト工程別の FP 規模あたりテストケース数、検出バグ現象数、検出バグ原因数を箱ひ げ図及び基本統計量で示す。

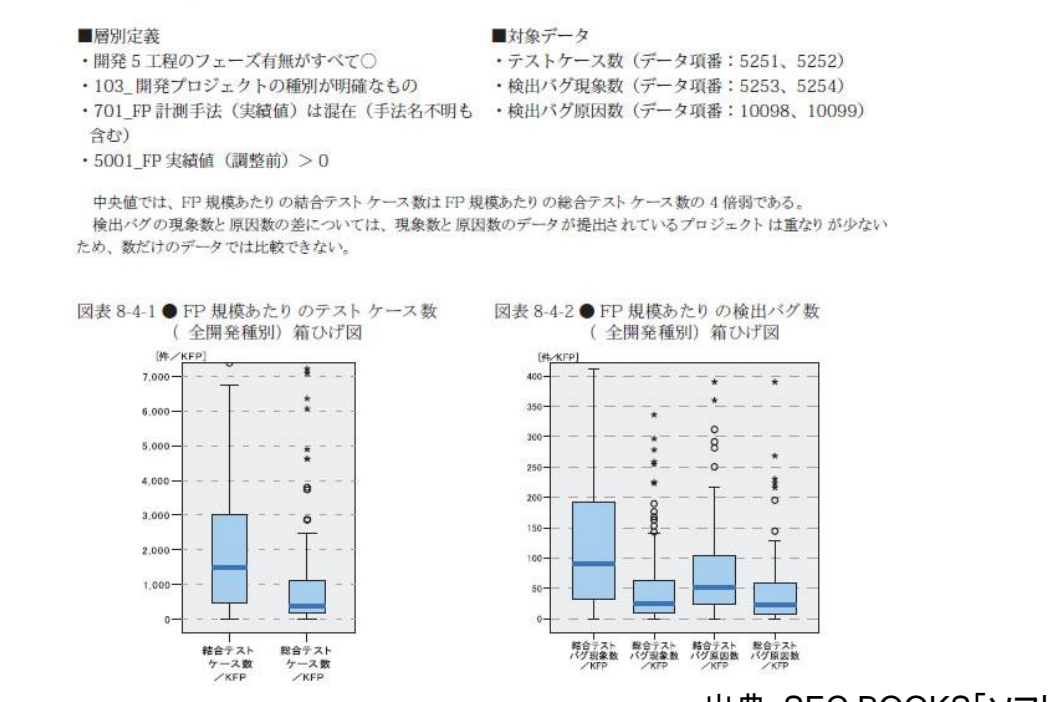

出典:SEC BOOKS「ソフトウェア開発データ白書」

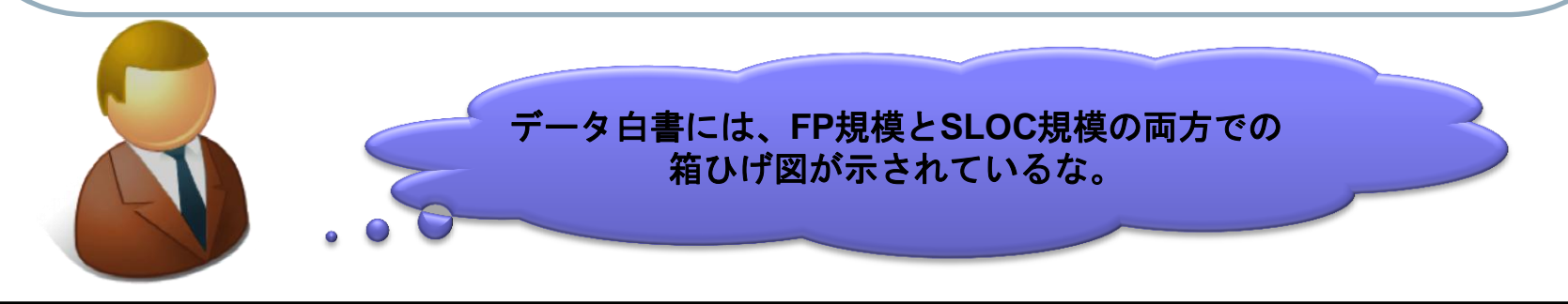

Copyright© 2012 Information-technology Promotion Agency, Japan. All rights reserved. **|PA Software Engineering Center** 27

課題の特定 ▶課題の項目化 ▶課題に対応するメトリクスの検索 ▶メトリクスの詳細確認 測定・評価の実装

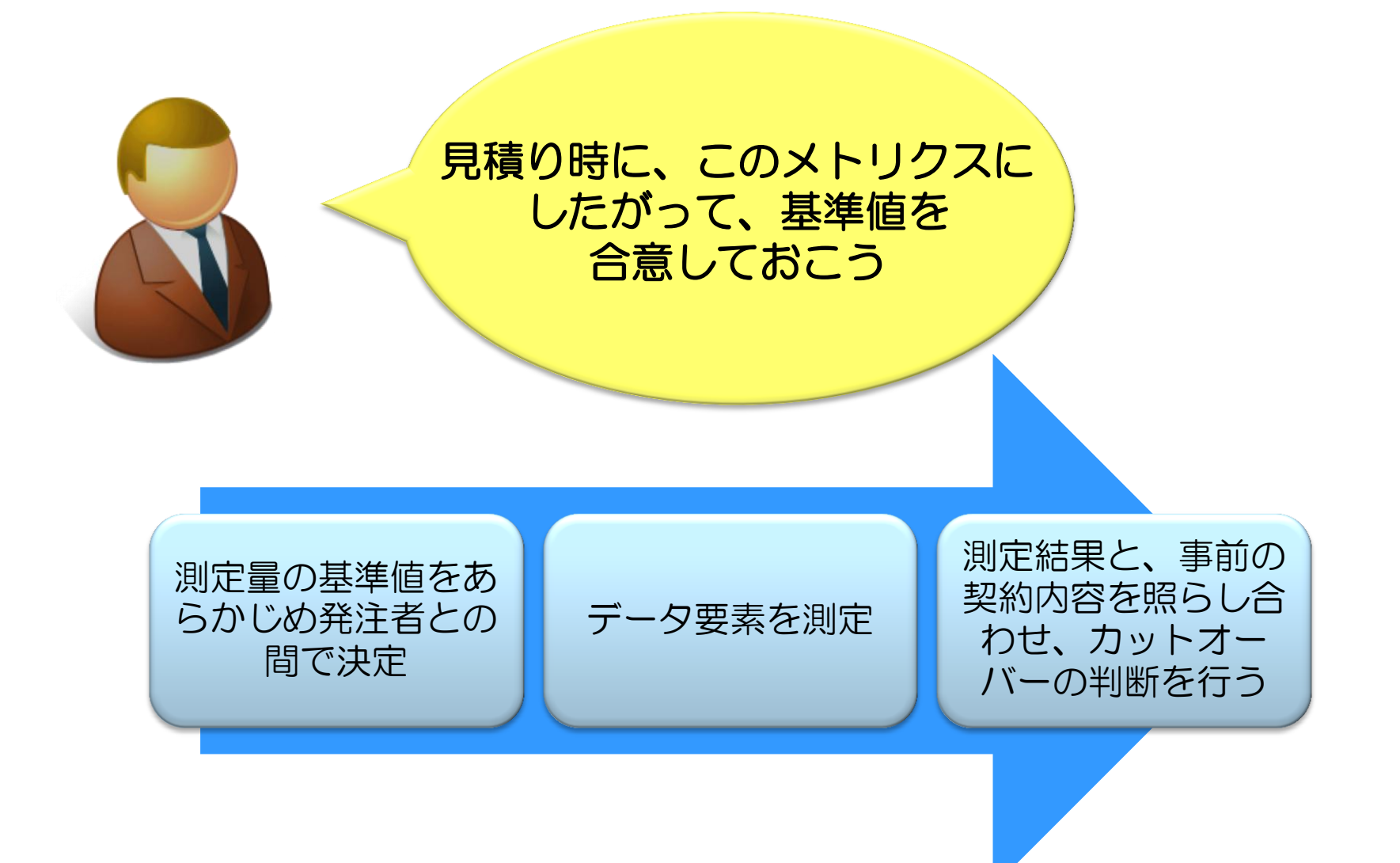

Software Engineering

for Mo・No・Zu・Ku・Ri

**SEC**

### 5.終わりに

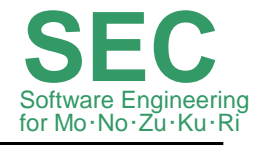

利用目的別メトリクス一覧表は、これからもコンテンツ等充実し ていく予定ですが、利用上の以下の点にご留意ください。

■利用目的別メトリクス一覧表(検索機能付き)は、ダウンロードして各利用者 の環境で使用するものです。下記の環境について動作確認をしております。

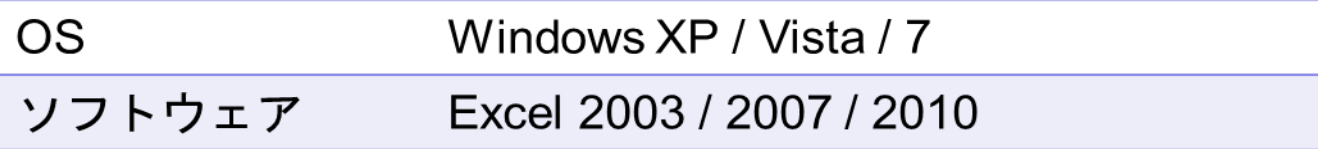

■利用目的別メトリクス一覧表にはメトリクスを自由に追加できます。 所定の書式の記述方法に従って追加していただくと検索機能が維持でき

ます。

導出測定量の追加の場合は、少し作業が複雑になりますので、詳細は 利用目的別メトリクス一覧表の"「メトリクスの追加等」シート"に説明して います。

■本一覧表の利用について、詳細は、利用許諾書を参考にしてください。

### 5.終わりに

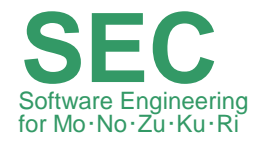

SECでは様々な定量的な活動に取組んでいます。 関連セミナーも適宜実施しておりますので、ぜひご活用ください。 詳しくはIPA/SECのホームページ(<http://sec.ipa.go.jp/index.html>)をご覧ください。

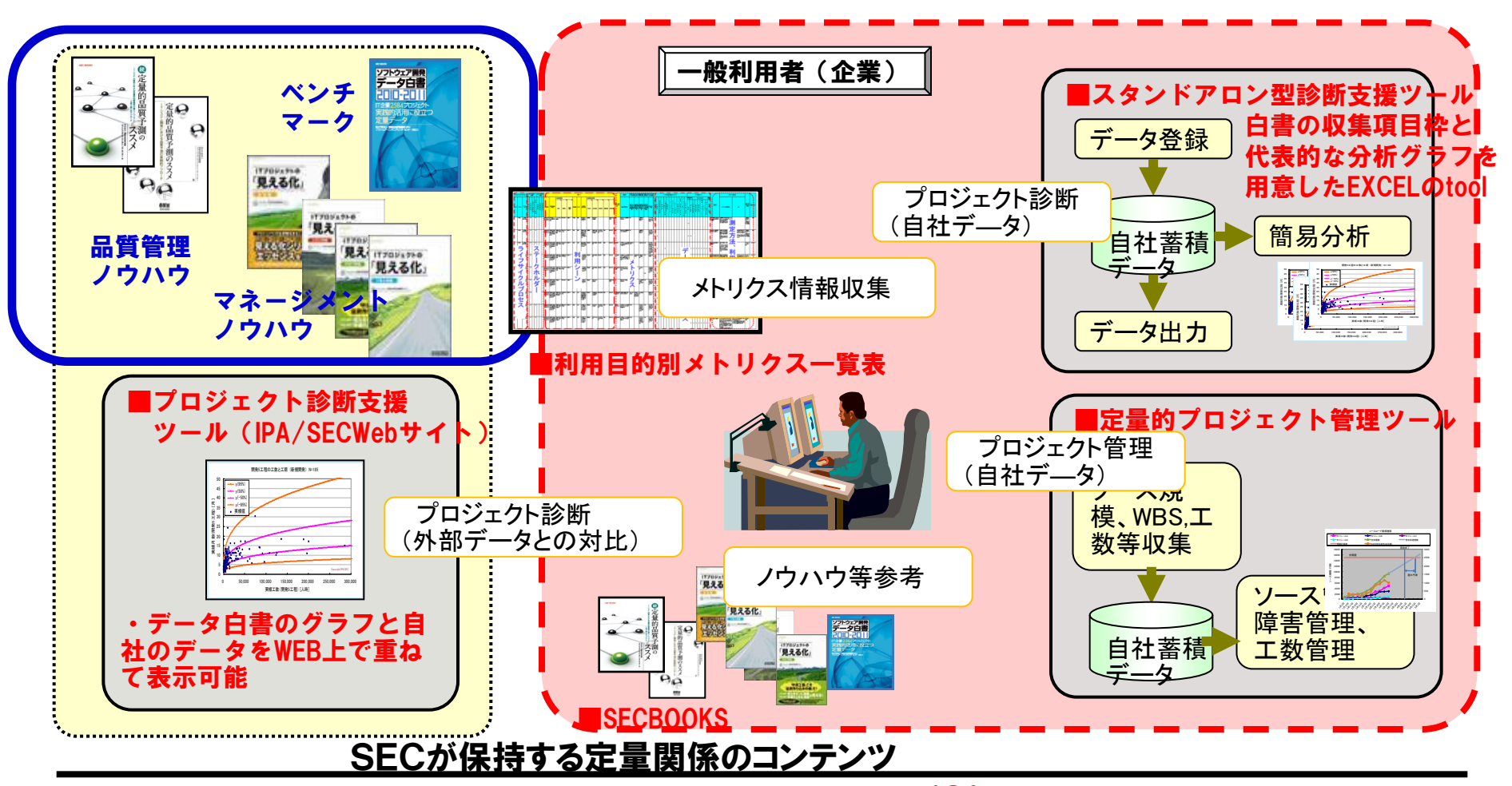

Copyright© 2012 Information-technology Promotion Agency, Japan. All rights reserved. **|PA Software Engineering Center** 30